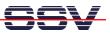

## How to say "Hello World" in XML with a CGI Shell Script File

The DIL/NetPC DNP/1110 default Linux configuration comes with a pre-installed embedded Web server. The object storage space for HTML pages, pictures, CGI programs and other objects of this Web server is located within the DNP/1110 flash memory. CGI programs for the DNP/1110 can be written in C/C++ or as Linux shell script file. This documents shows how to write a Linux shell script-based CGI program with XML output.

• **1. Step**: Create a Linux shell script file with the name **xmltest.sh** on your development system. Use a simple text editor program for this job. The following code is a sample for CGI shell script.

```
#!/bin/sh
# xmltest.sh
# XML-based "Hallo Welt"
echo Content-type: text/xml
echo
echo "<?xml version= \"1.0\" encoding= \"UTF-8\"?>"
echo "<message>"
echo "<text>Hallo Welt!</text>"
echo "</message>"
exit 0
```

• 2. Step: Use a FTP session for the file transfer of the Linux shell script file to the DNP/1110. Make sure, that the Linux shell script file with the CGI shell script owns the necessary attributes. The necessary commands the attribute setup are:

chmod +x xmltest.sh
chmod +r xmltest.sh

The right location for a Linux shell script file with the CGI shell script is the .../cgi-bin directory of DNP/1110 embedded Web server. Create this directory first, if necessary.

| 🖾 Telnet 192.168.0.111                                                                                                    | - 🗆 X |
|----------------------------------------------------------------------------------------------------|-------|
| <pre>[root@emblinux cgi-bin]\$pwd<br/>/flash/www/cgi-bin<br/>[root@emblinux cgi-bin]\$ls -al<br/>drwxr-xr-x 1 root root 0 Jan 1 12:15 .<br/>drwxr-xr-x 1 root root 0 Jan 1 12:08 .<br/>-rwxr-xr-x 1 guest users 20 Jan 1 12:58 xmltest.sh<br/>-rwxr-xr-x 1 guest users 839 Jan 1 12:14 test.sh<br/>[root@emblinux cgi-bin]\$cat xmltest.sh<br/>#?/oin/sh<br/># test.sh<br/># test.sh<br/># Environment Variable<br/>echo Content-type: text/xml<br/>echo<br/>cecho "<?xml version= \"1.0\" encoding= \"UTF-8\"?>"<br/>echo "<?xml version= \"1.0\" encoding= \"UTF-8\"?>"<br/>echo "<fext}hallo text="" welt!<="">"<br/>echo "<fext}hallo text="" welt!<="">"<br/>echo "[root@emblinux cgi-bin]\$_</fext}hallo></fext}hallo></pre> |       |

• 3. Step: Start your Web browser and use the URL http://192.168.0.126/cgi-bin/xmltest.sh to

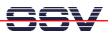

run the DIL/NetPC DNP/1110 CGI program. "192.168.0.126" is the IP address. "xmltest.sh" is the name of the CGI shell script file. Please modify these parameters if necessary.

It is necessary to use a Web browser, which knows XML. The newer versions of the Microsoft Internet Explorer supports XML.

| http://192.168.0.111/cgi-bin/xmltest.sh - Microsoft Internet Explorer                           |                           |
|-------------------------------------------------------------------------------------------------|---------------------------|
| Datei Bearbeiten Ansicht Favoriten Extras ?                                                     |                           |
| 🔇 Zurück 🔹 🕥 - 🔀 🛃 🌮 Suchen 🤺 Favoriten 🔇 Medien 🍪 🎰 漫 🚍                                        |                           |
| Adresse 🕘 http://192.168.0.111/cgi-bin/xmltest.sh                                               | 🔽 🎦 Wechseln zu 🛛 Links 🎽 |
| xml version="1.0" encoding="UTF-8" ?<br>- <message><br/><text>Hallo Welt!</text><br/></message> |                           |
|                                                                                                 | ×                         |
| E) Fertig                                                                                       | Internet                  |

**Please note:** If you edit shell script files for Linux systems on a Windows-based PC, it is necessary to convert the file with a DOS2UNIX tool before the download to the DIL/NetPC DNP/1110. Linux shell script files are simple text files. Windows is using the good old MS-DOS format for text files. MS-DOS and Unix systems use different methods to identify end-of-line information in text files. MS-DOS, including Windows 9x/ME/NT/2000/XP, use a carriage return/linefeed pair (CR/LF), whilst Unix only uses the LF character.

That's all.